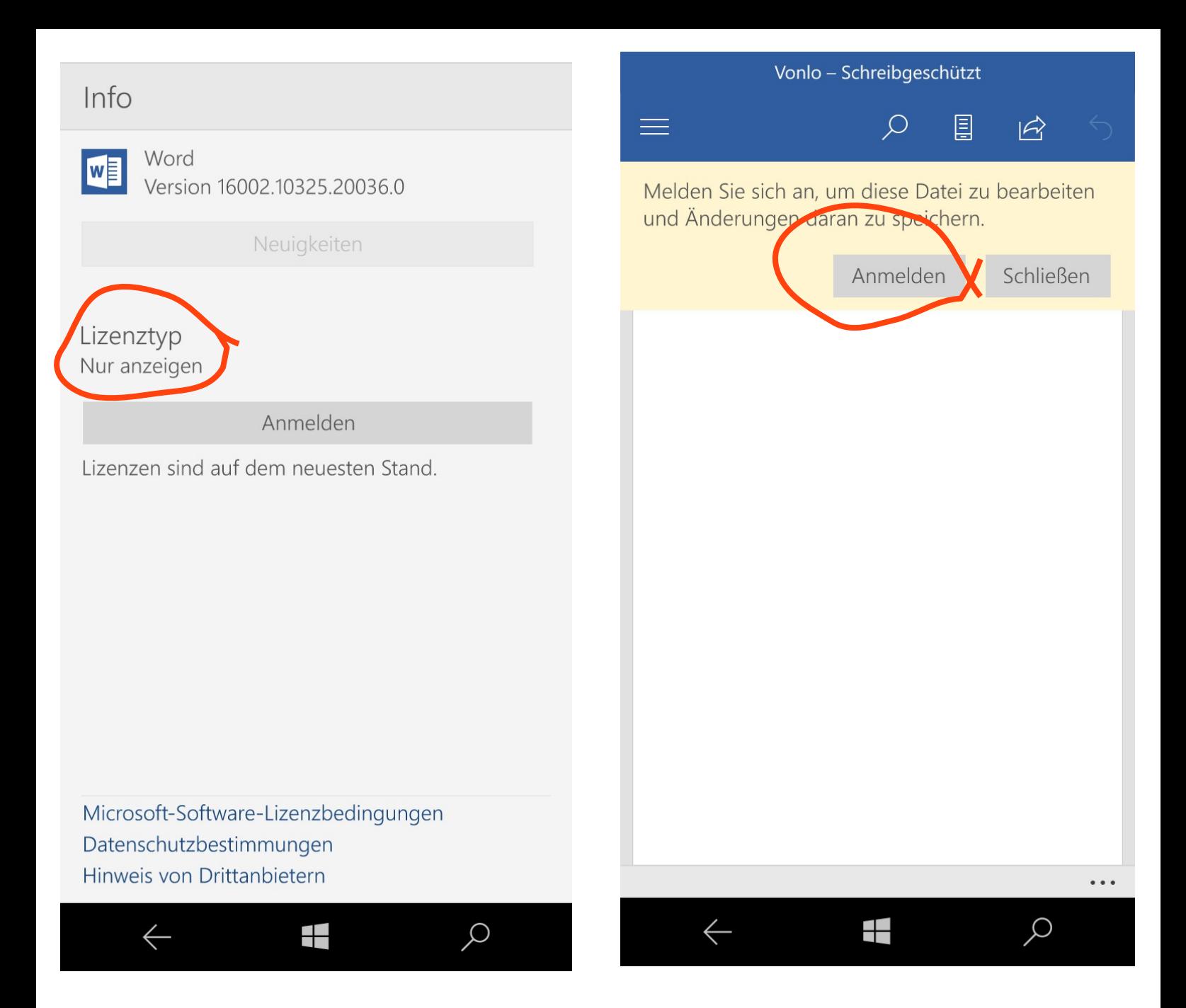

## German 'Info' Menu License says: "Just reading"

When you open a document with Office Mobile, you see a yellow bar above the document. If you have a Office365 subscription, you can activate the editing features here. (You don't need a browser. It's only a license thing). An account in MS's own App Store is not enough anymore. (Very generous, Microsoft!)